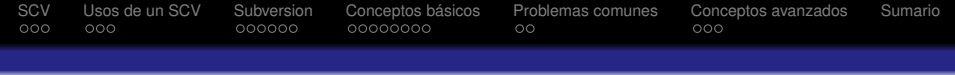

# La tortuga y los documentos: Tortoise + Subversion

#### Un sistema de control de versiones

#### Pablo Mellado Rafael Morales

Instituto de Astrofísica de Andalucía. CSIC

Seminarios IAA. Jueves 21 Junio 2007

 $($  ロ )  $($   $\overline{p}$  )  $($   $\overline{z}$  )  $($   $\overline{z}$   $)$ 

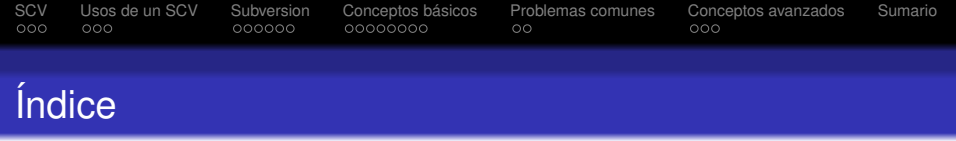

- [Sistema de Control de Versiones \(SCV\)](#page-2-0)
- [Usos de un SCV](#page-6-0)
- [Subversion](#page-10-0)
- [Conceptos básicos](#page-17-0)
- [Problemas comunes](#page-26-0)
- [Conceptos avanzados](#page-29-0)

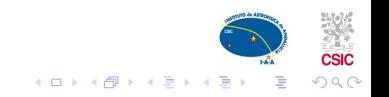

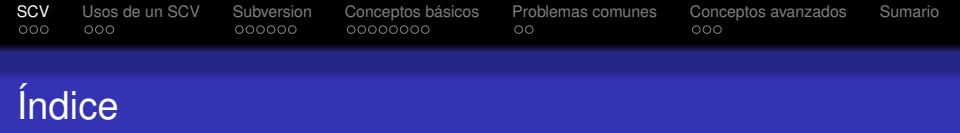

#### 1 [Sistema de Control de Versiones \(SCV\)](#page-2-0) [Definición de un SCV](#page-3-0)

[Ejemplo de uso de un SCV Subversion](#page-5-0)

#### 2 [Usos de un SCV](#page-6-0)

- **3** [Subversion](#page-10-0)
- 4 [Conceptos básicos](#page-17-0)
- 5 [Problemas comunes](#page-26-0)
- <span id="page-2-0"></span>6 [Conceptos avanzados](#page-29-0)

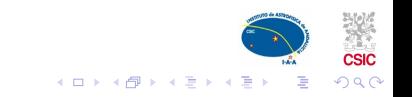

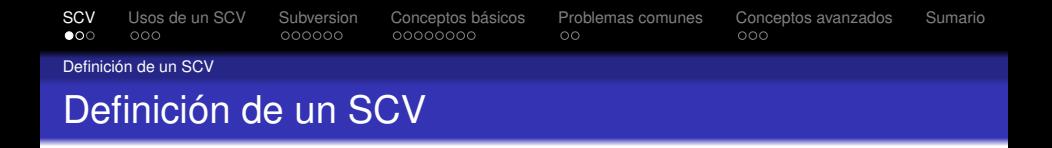

- Un "Sistema de Control de Versiones" (SCV) es una herramienta que permite gestionar las diferentes revisiones de un documento a lo largo de su ciclo de vida
- AKA: Revision Control , Version Control, Source Control o (Source) Code Management (SCM) , Repository (repositorio)
- Se almacenan todos los cambios realizados en un fichero originando una nueva versión del mismo
- Es posible volver en cualquier momento a una versión anterior y detectar de forma automática todas las diferencias entre versiones
- <span id="page-3-0"></span>Es posible reconstruir toda la historia de un documento. desde su creación

 $($  ロ )  $($   $\overline{p}$  )  $($   $\overline{z}$  )  $($   $\overline{z}$   $)$ 

 $290$ 

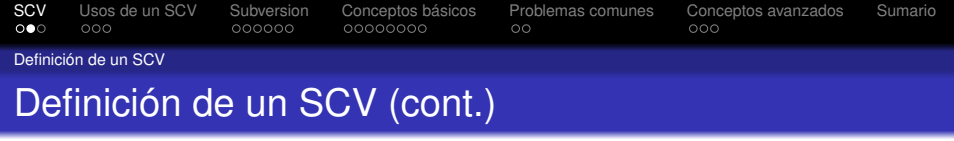

- Trabajo concurrente entre usuarios
- Trabajo deslocalizado
- Control estricto sobre el manejo de versiones

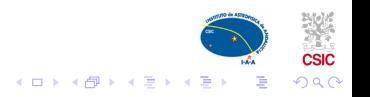

[SCV](#page-2-0) [Usos de un SCV](#page-6-0) [Subversion](#page-10-0) [Conceptos básicos](#page-17-0) [Problemas comunes](#page-26-0) [Conceptos avanzados](#page-29-0) [Sumario](#page-33-0)

Ejemplo de uso de un SCV Subversion

## Ejemplo de uso de un SCV Subversion

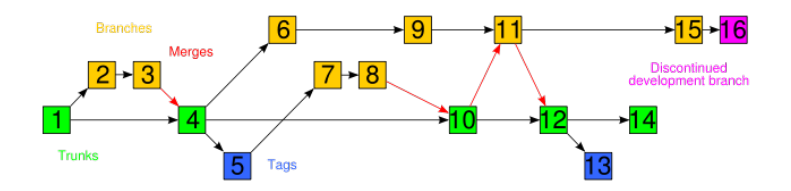

<span id="page-5-0"></span>Figure: Ejemplo de uso de un repositorio Subversion

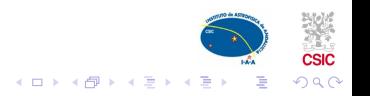

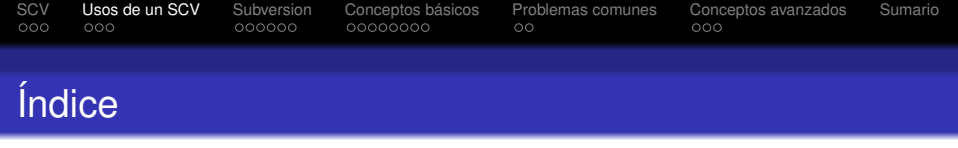

## 1 [Sistema de Control de Versiones \(SCV\)](#page-2-0)

#### **2** [Usos de un SCV](#page-6-0)

- **E**n proyectos
- **[En ficheros de texto](#page-8-0)**
- **[En ficheros binarios](#page-9-0)**

## **3** [Subversion](#page-10-0)

- 4 [Conceptos básicos](#page-17-0)
- 5 [Problemas comunes](#page-26-0)
- <span id="page-6-0"></span>6 [Conceptos avanzados](#page-29-0)

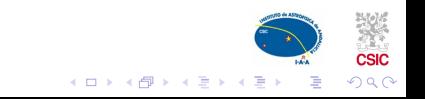

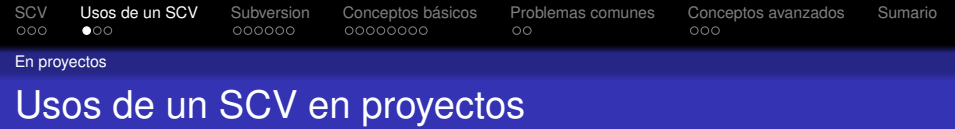

Uso recomendado en cualquier tipo de proyectos:

- $\blacksquare$  multi/mono usuario
- código fuente
- artículo
- $\blacksquare$  tesis
- página web
- <span id="page-7-0"></span>proyecto de investigación/instrumentación

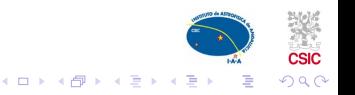

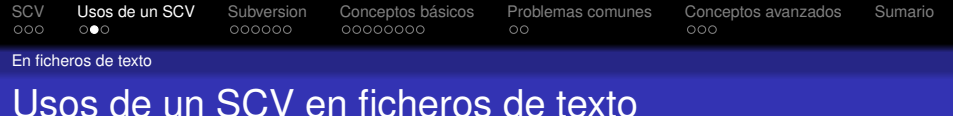

## Uso especialmente recomendado si se usan ficheros ASCII

- Código fuente de programas
- $\blacksquare$   $\blacksquare$
- **XML**
- **HTML**
- <span id="page-8-0"></span>**VHDL**

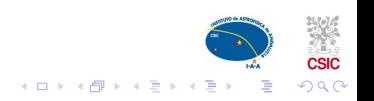

[SCV](#page-2-0) [Usos de un SCV](#page-6-0) [Subversion](#page-10-0) [Conceptos básicos](#page-17-0) [Problemas comunes](#page-26-0) [Conceptos avanzados](#page-29-0) [Sumario](#page-33-0) En ficheros binarios

## Usos de un SCV en ficheros en binarios

Uso con ficheros propietarios / binarios

- Uso reducido de las características de un SCV
- <span id="page-9-0"></span>■ Útil para guardar hitos

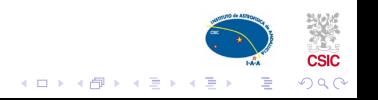

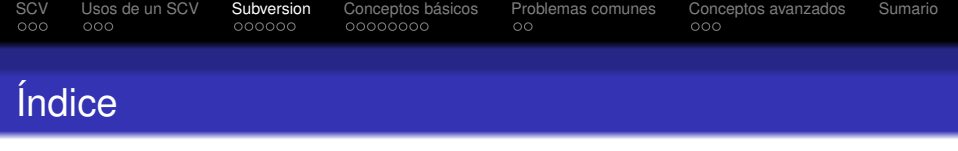

## 1 [Sistema de Control de Versiones \(SCV\)](#page-2-0)

## 2 [Usos de un SCV](#page-6-0)

#### **3** [Subversion](#page-10-0)

- **[Descripción](#page-11-0)**
- [Subversion y CVS](#page-12-0)
- [Sistemas operativos soportados por Subversion](#page-14-0)

 $\left\{ \begin{array}{ccc} 1 & 0 & 0 \\ 0 & 1 & 0 \end{array} \right.$ 

 $\Omega$ 

- [Listado de clientes Subversion](#page-15-0)
- [Tortoise, un cliente de Subversion](#page-16-0)

#### 4 [Conceptos básicos](#page-17-0)

<span id="page-10-0"></span>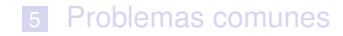

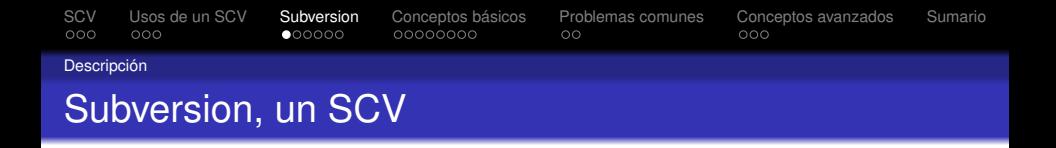

- Web: http://subversion.tigris.org/
- <span id="page-11-0"></span>Subversion es un Sistema de Control de Versiones de código abierto, gratuito que intenta ser un reemplazo de **CVS**

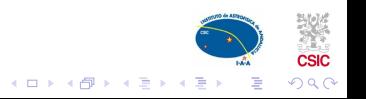

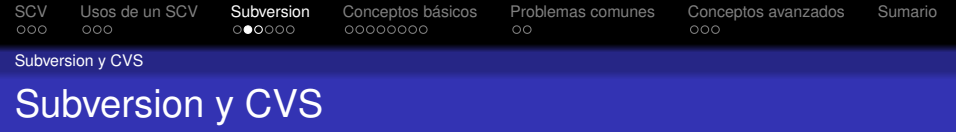

- http://subversion.tigris.org/
- CVS es un sistema de control de versiones gratuito, de código abierto y ampliamente usado
- CVS y Subversion son equivalentes
- CVS sólo maneja ficheros de texto
- El almacenamiento de Subversion es más robusto al estar basado en una base de datos no en ficheros planos
- La gestión del almacenamiento en CVS es fácilmente modificable, la de Subversion no
- CVS está peor diseñado y documentado que Subversion
- <span id="page-12-0"></span>Subversion está mejor integrado con la Web

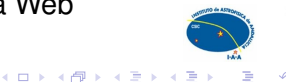

[SCV](#page-2-0) [Usos de un SCV](#page-6-0) [Subversion](#page-10-0) [Conceptos básicos](#page-17-0) [Problemas comunes](#page-26-0) [Conceptos avanzados](#page-29-0) [Sumario](#page-33-0)<br>000 000 0000000 00000000 000 000 000 Subversion y CVS Subversion y CVS (cont.)

- Subversion es más seguro en la autentificación y el cifrado
- Subversion dispone de transacciones atómicas, CVS no
- Subversion sólo transmite las diferencia entre versiones, CVS ficheros completos
- CVS ha sido ampliamente utilizado/revisado durante años, Subversion no

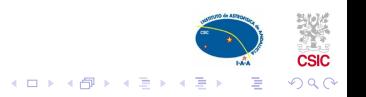

[SCV](#page-2-0) [Usos de un SCV](#page-6-0) [Subversion](#page-10-0) [Conceptos básicos](#page-17-0) [Problemas comunes](#page-26-0) [Conceptos avanzados](#page-29-0) [Sumario](#page-33-0)<br>000 000 0000000 00000000 000 000 000

Sistemas operativos soportados por Subversion

## Sistemas operativos soportados por Subversion

- **Solaris**
- $\blacksquare$  Linux
- Mac OS X
- Windows NT, 2000, XP y 2003
- <span id="page-14-0"></span> $\blacksquare$  IBM i5/OS (OS/400)

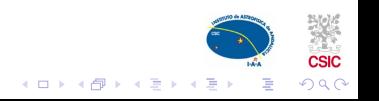

[SCV](#page-2-0) [Usos de un SCV](#page-6-0) [Subversion](#page-10-0) [Conceptos básicos](#page-17-0) [Problemas comunes](#page-26-0) [Conceptos avanzados](#page-29-0) [Sumario](#page-33-0)<br>000 000 0000000 00000000 0000000 000 Listado de clientes Subversion Listado de clientes Subversion

- $\blacksquare$  Línea de comandos
- $\blacksquare$  Interface Web
- **Aplicaciones independientes**
- Extensiones del 'shell' del Sistema Operativo (Tortoise)
- <span id="page-15-0"></span>**Pluging para IDE (Eclipse, JDeveloper)**

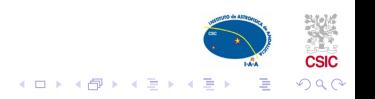

[SCV](#page-2-0) [Usos de un SCV](#page-6-0) [Subversion](#page-10-0) [Conceptos básicos](#page-17-0) [Problemas comunes](#page-26-0) [Conceptos avanzados](#page-29-0) [Sumario](#page-33-0)<br>000 000 0000000 00000000 00 Tortoise, un cliente de Subversion Tortoise, un cliente de Subversion

- Web: http://tortoisesvn.net/
- Es un cliente gratuito de Subversion en código abierto y licencia GPL
- Implementado como una extensión de la 'shell' de Windows
- $\blacksquare$  Implementa protocolos de autentificación y encriptación
- Integra un programa de gestión de diferencias
- Uso creciente (2 millones de descargas)
- <span id="page-16-0"></span>■ Activamente desarrollado (bajo Subversion)

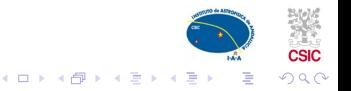

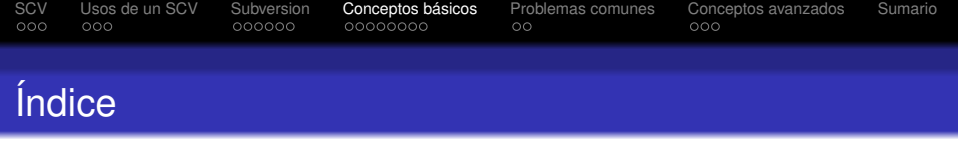

- 1 [Sistema de Control de Versiones \(SCV\)](#page-2-0)
- 2 [Usos de un SCV](#page-6-0)
- **[Subversion](#page-10-0)**
- <span id="page-17-0"></span>4 [Conceptos básicos](#page-17-0)
	- [El problema](#page-18-0)
	- **[Creación del repositorio](#page-19-0)**
	- [Importación de contenidos al repositorio](#page-20-0)
	- [Vinculando localmente](#page-21-0)
	- [Actualización de contenidos desde el repositorio](#page-22-0)
	- [Actualización de contenidos hacia el repositorio](#page-23-0)
	- [La Solución](#page-24-0)

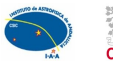

 $\Omega$ 

 $\left\{ \begin{array}{ccc} 1 & 0 & 0 \\ 0 & 1 & 0 \end{array} \right.$ 

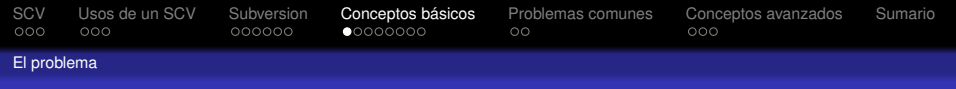

## El Problema a Evitar

<span id="page-18-0"></span>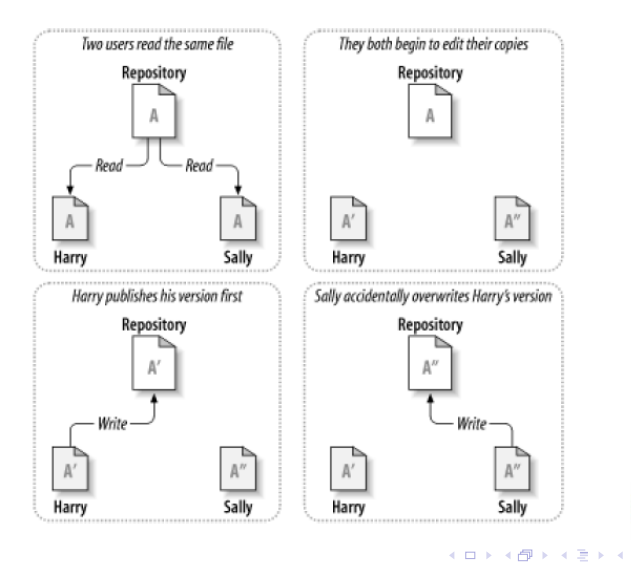

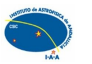

È

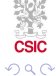

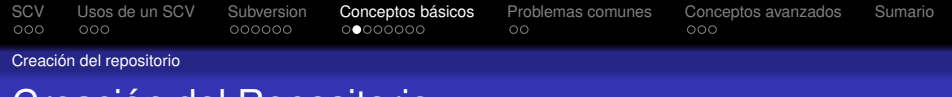

## Creación del Repositorio

- El repositorio se puede crear directamente en el servidor usando el comando: svnadmin create.
- También se puede crear a través del TortoiseSVN con la opción Create repository here....
- Un repositorio puede contener varios "proyectos".
- <span id="page-19-0"></span>■ Suponemos que tenemos instalado y funcionando un servidor subversion con su repositorio creado.

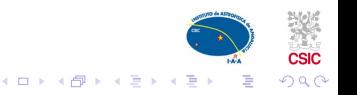

[SCV](#page-2-0) [Usos de un SCV](#page-6-0) [Subversion](#page-10-0) **[Conceptos básicos](#page-17-0)** [Problemas comunes](#page-26-0) [Conceptos avanzados](#page-29-0) [Sumario](#page-33-0)<br>000 000 000000 000000 00

Importación de contenidos

# Importación de Contenidos al Repositorio (import)

- $\blacksquare$  El concepto import tiene que ser visto desde el punto de vista del servidor para entenderlo mejor.
- El servidor importa los ficheros y directorios que le indiquemos.
- <span id="page-20-0"></span>**Para la importación de los ficheros usaremos la opción** Import....

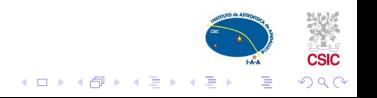

[SCV](#page-2-0) [Usos de un SCV](#page-6-0) [Subversion](#page-10-0) **[Conceptos básicos](#page-17-0)** [Problemas comunes](#page-26-0) [Conceptos avanzados](#page-29-0) [Sumario](#page-33-0)<br>000 000 000000 000000 000000 00 Vinculando localmente

## Vinculando Localmente (checkout)

- **Para gestionar los ficheros con** subversion **es necesario** vincular una copia local al contenido del servidor.
- La opción checkout nos permite llevar a cabo esta tarea, y puede ser realizada por distintos usuarios.
- <span id="page-21-0"></span>**Es posible ejecutar** checkout **desde distintas máquinas** con el mismo usuario.

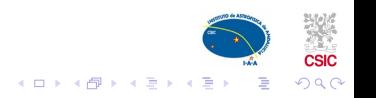

[SCV](#page-2-0) [Usos de un SCV](#page-6-0) [Subversion](#page-10-0) [Conceptos básicos](#page-17-0) [Problemas comunes](#page-26-0) [Conceptos avanzados](#page-29-0) [Sumario](#page-33-0)<br>O coo coo cococo cocono coco co co

Actualización desde el repositorio

# Actualización Desde el Repositorio (update)

- La opción Update descarga del servidor los ficheros que han sido cambiados desde nuestra último acceso.
- Si hay nuevos ficheros o carpetas también serán descargados.
- <span id="page-22-0"></span>**Podría haber conflictos si al hacer** Update, se descarga un fichero que ya había sido modificado localmente.

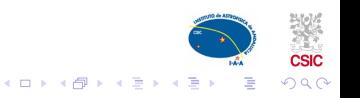

[SCV](#page-2-0) [Usos de un SCV](#page-6-0) [Subversion](#page-10-0) [Conceptos básicos](#page-17-0) [Problemas comunes](#page-26-0) [Conceptos avanzados](#page-29-0) [Sumario](#page-33-0)<br>000 000 00000 000000 0000000 00 Actualización hacia el repositorio

# Actualización Hacia el Repositorio (commit)

- Es *muy aconsejable* ejecutar el comando Update antes de un Commit
- La opción Commit... envía las modificaciones locales al servidor.
- $\blacksquare$  En cada Commit se incrementa el número de revision (rev).
- <span id="page-23-0"></span>Si hay nuevos ficheros o carpetas aparecerá la opción de añadirlos al repositorio.

 $290$ 

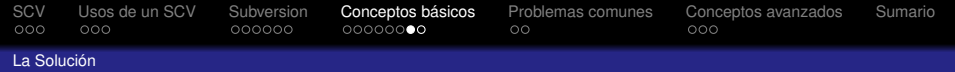

# La Solución Aportada

<span id="page-24-0"></span>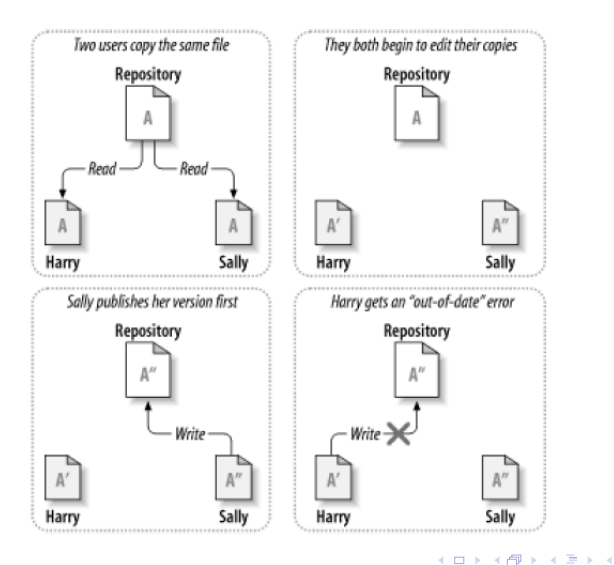

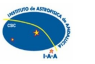

Þ

 $2Q$ 

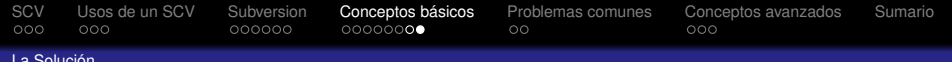

#### La Solución

# La Solución Aportada (cont.)

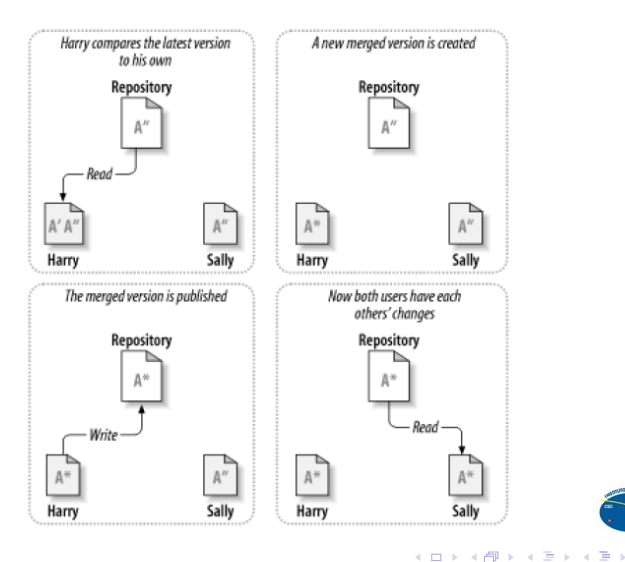

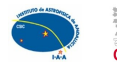

 $2Q$ 

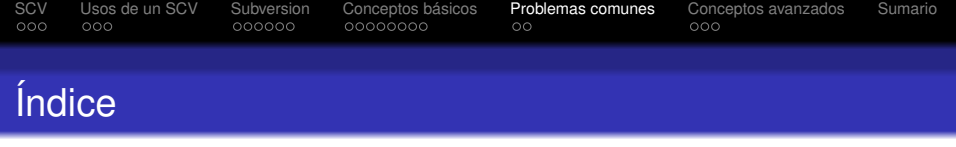

- 1 [Sistema de Control de Versiones \(SCV\)](#page-2-0)
- 2 [Usos de un SCV](#page-6-0)
- **[Subversion](#page-10-0)**
- 4 [Conceptos básicos](#page-17-0)
- 5 [Problemas comunes](#page-26-0)
	- [Resolución de conflictos entre versiones](#page-27-0)
	- **[Deshacer últimos cambios](#page-28-0)**

<span id="page-26-0"></span>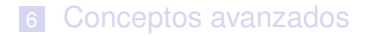

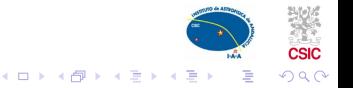

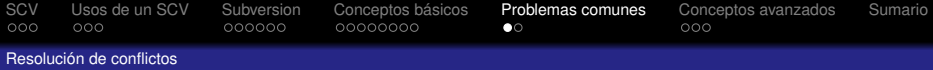

# Resolución de Conflictos entre Versiones (resolv)

- Cuando un conflicto aparece, se crean en el directorio local los siguientes ficheros:
	- nombre\_fichero.ext.rXX, donde XX es la última revisión que "conocía" nuestro programa cliente
	- nombre\_fichero.ext.mine, es el fichero tal y como lo teníamos antes del conflicto.
	- nombre fichero.ext.rYY, donde YY es la nueva revisión que nuestro programa cliente "desconocía".
- En el fichero nombre fichero.ext se hace una mezcla de todos los cambios de una forma bastante particular.
- Con la opción Edit conflict se puede resolver el conflicto gráficamente.
- <span id="page-27-0"></span>■ Para dar el conflicto como resuelto usar la opción Resolved.

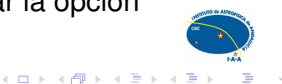

 $\Omega$ 

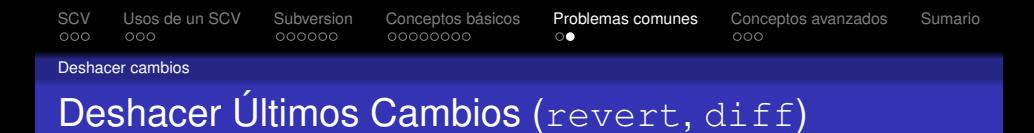

- **Usando** revert podemos deshacer todos los cambios y volver a la versión que nos descargamos del servidor.
- También es posible ver gráficamente estos cambios con diff.
- <span id="page-28-0"></span>■ Usando la opción show log tenemos más opciones.

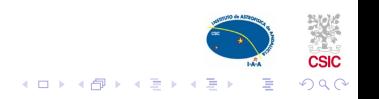

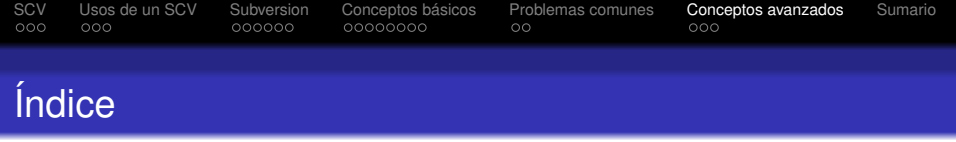

- 1 [Sistema de Control de Versiones \(SCV\)](#page-2-0)
- 2 [Usos de un SCV](#page-6-0)
- **3** [Subversion](#page-10-0)
- 4 [Conceptos básicos](#page-17-0)
- 5 [Problemas comunes](#page-26-0)
- <span id="page-29-0"></span>6 [Conceptos avanzados](#page-29-0)
	- $\blacksquare$  [Etiquetas y Ramas](#page-30-0)
	- **[Fusionar diferentes versiones](#page-32-0)**

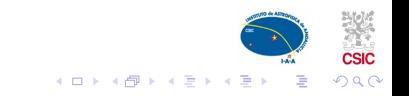

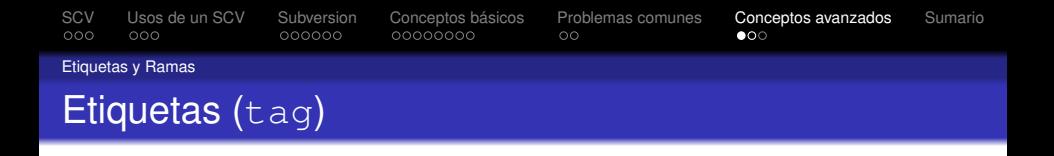

- Se utilizan para marcar determinadas revisiones.
- Se facilita la tarea si hemos utilizado la estructura recomendada (trunk, **tags**, branches).
- <span id="page-30-0"></span>Muy usadas para "software release" o para "*congelar*" un estado.

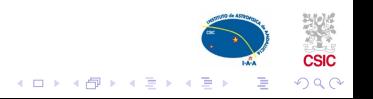

[SCV](#page-2-0) [Usos de un SCV](#page-6-0) [Subversion](#page-10-0) [Conceptos básicos](#page-17-0) [Problemas comunes](#page-26-0) [Conceptos avanzados](#page-29-0) [Sumario](#page-33-0)<br>000 000 000000 00000000 000 000 00 Etiquetas y Ramas

## Gestión de ramas (branch, switch)

- La creación de una rama es igual a la creación de una etiqueta, pero en este caso el directorio destino será branches.
- **Muy usadas, por ejemplo, cuando se va a probar una** nueva tecnología en nuestro desarrollo.
- $\blacksquare$  Es necesario hacer switch si queremos que nuestros cambios se vayan realizando en la rama recién creada.

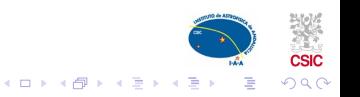

[SCV](#page-2-0) [Usos de un SCV](#page-6-0) [Subversion](#page-10-0) [Conceptos básicos](#page-17-0) [Problemas comunes](#page-26-0) **[Conceptos avanzados](#page-29-0)** [Sumario](#page-33-0)<br>000 000 000000 00000000 00000000 00 Fusionar versiones

## Fusionando diferentes Versiones (merge)

- Las ramas creadas pueden tener dos destinos finales:
	- Ser abandonadas porque no interesa seguir su desarrollo. Para volver al trunk original es necesario hacer switch.
	- 2 Fusionarse con el trunk para incorporarlas al desarrollo principal.

<span id="page-32-0"></span>De nuevo es necesario hacer switch y despues merge.

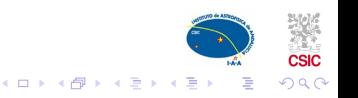

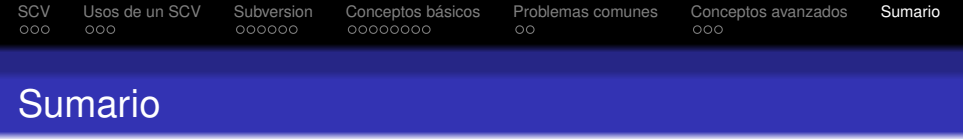

- Un SCV es una herramienta que permite gestionar las diferentes revisiones de un documento.
- Especial utilidad con ficheros ASCII pero también con ficheros binarios.
- Uso de un SCV recomendado en cualquier tipo de proyecto.
- <span id="page-33-0"></span>■ Subversión es un SCV multiplataforma, multiusuario, gratuito y de código abierto. Tortoise es uno de los clientes de Subversion.

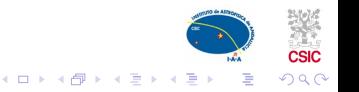

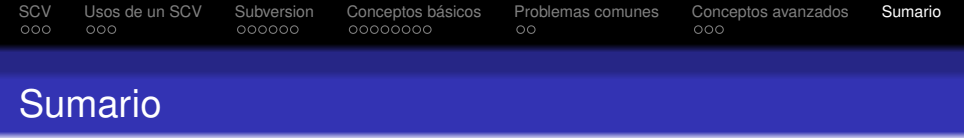

- **Crear un repositorio y realizar un** checkout nos permite gestionar versiones de nuestros ficheros.
- Tenemos las herramientas necesarias para resolver conflictos y para volver a una versión anterior.
- Las etiquetas y las ramas nos permiten disfrutar de más funcionalidad.

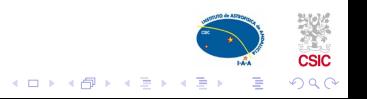

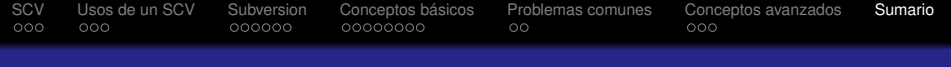

# Fin del Seminario

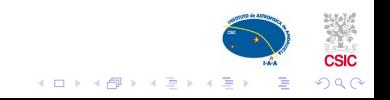